You can confirm the information you have registered if you need. However, the details you have registered cannot be changed/modified. If you need to modify your application, take the following procedures.

<In case you find the parts to be corrected BEFORE submitting the application documents> (1) Items which are shown on your Application Sheet

- 1) Year of Enrollment, Semester of Enrollment and Graduate School which you apply for
	- ... Cannot be corrected. In case you have registered wrong details, contact the administrative office of graduate school which you applied for.
- 2) Other than 1)
- ... Correct the printed Application Sheet by handwriting (in red).
- (2) Items which are not shown on your Application Sheet
	- (Education Information, International Student Information, etc.)
	- ... Clarify the details to be corrected and contact the administrative office of graduate school which you applied for.

<In case you find the parts to be corrected AFTER submitting the application documents> Clarify the details to be corrected and contact the administrative office of graduate school which you applied for.

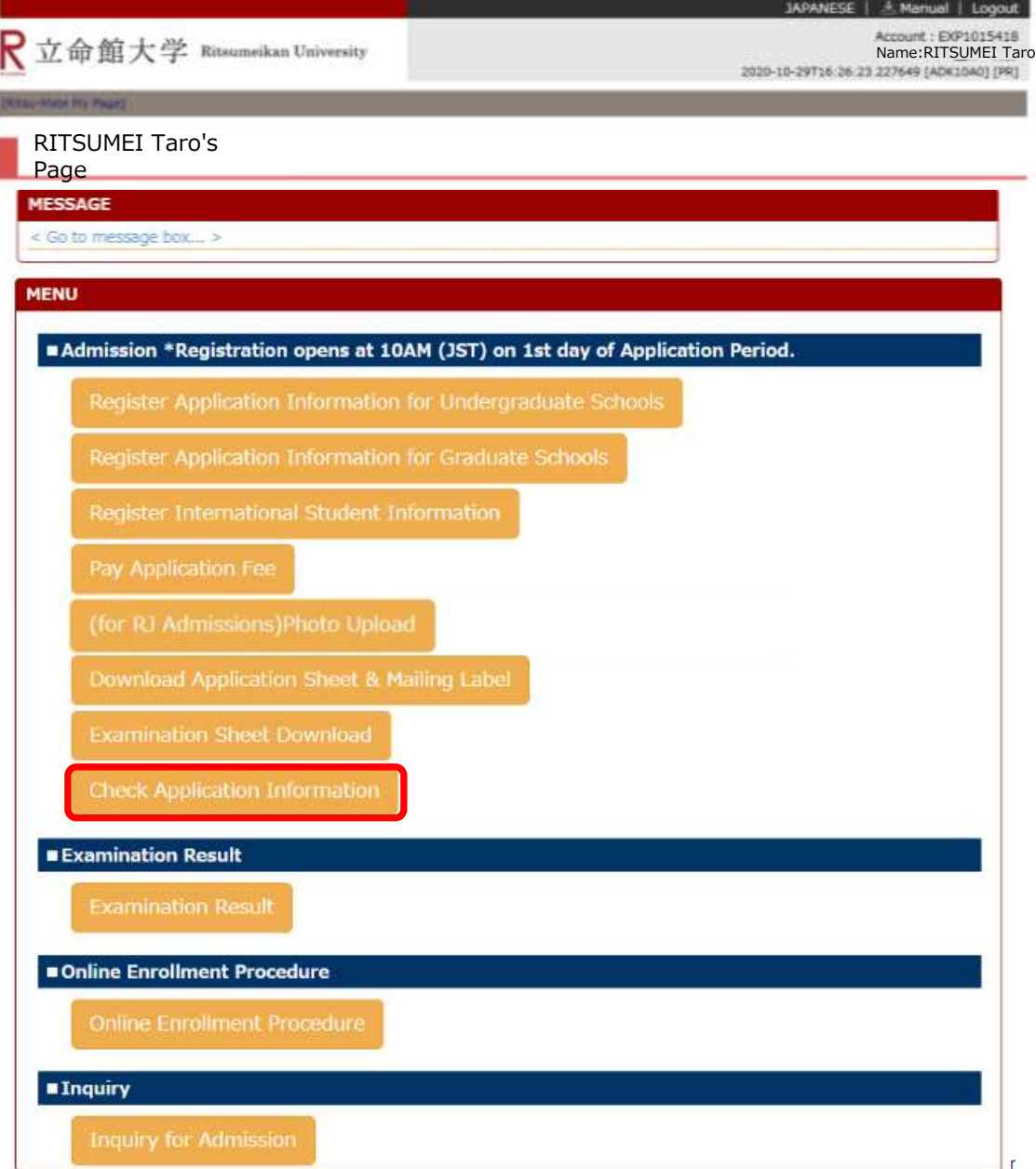

Basic information such as Applicant's Information, Information of Parent/Guardian or a person who will accept the identity and Academic History(Eligibility Details) can be confirmed from "List of Registered Information".

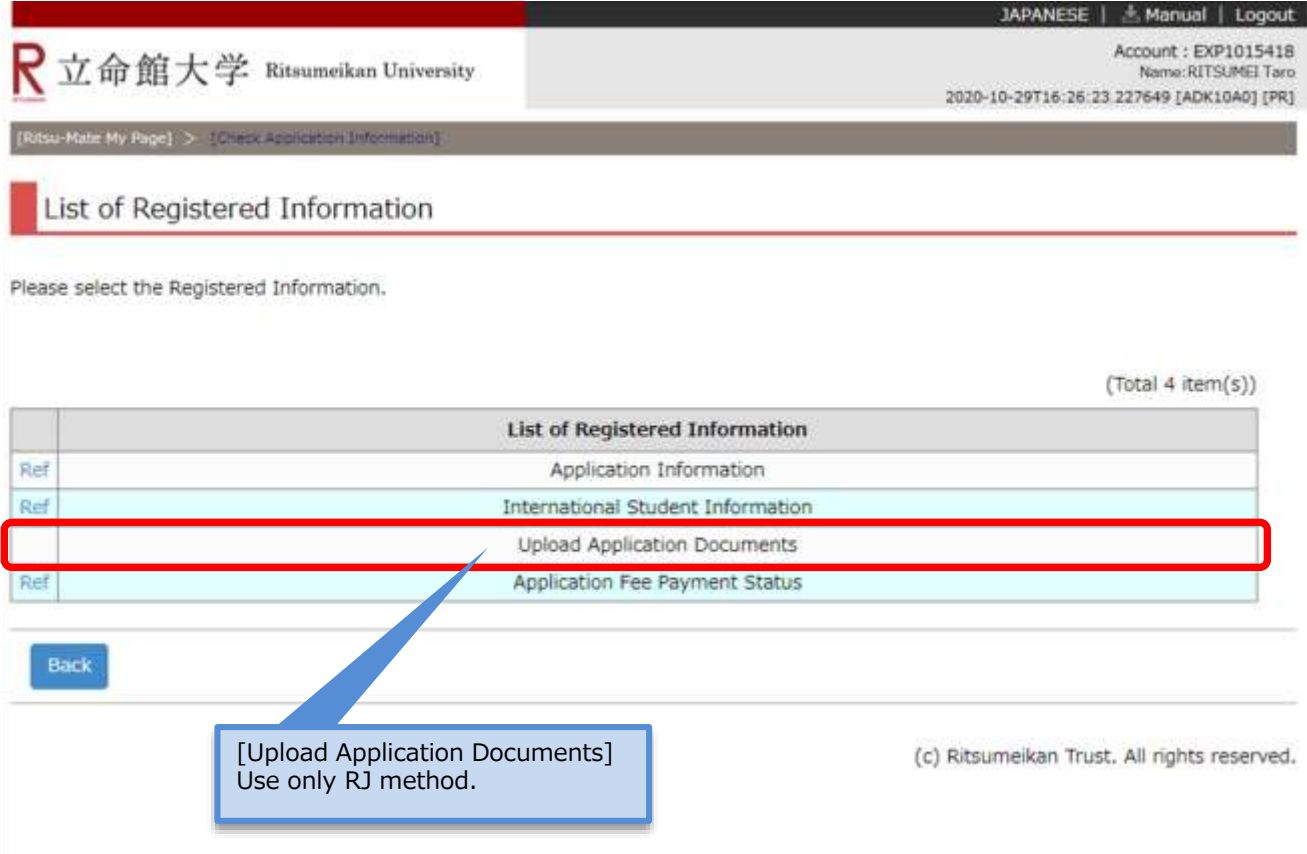

Basic information such as Applicant's Information, Information of Parent/Guardian or a person who will accept the identity and Academic History(Eligibility Details) can be confirmed from "List of Registered Information".

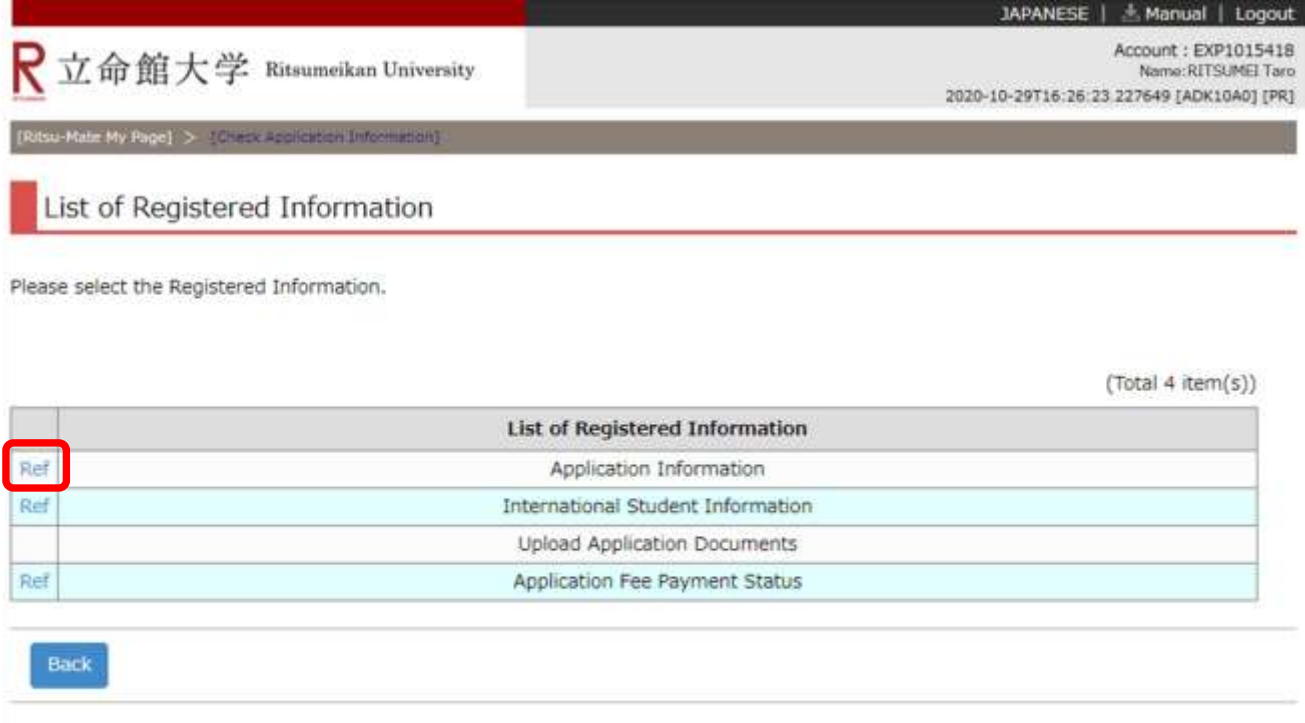

You can confirm the details of what you had registered.

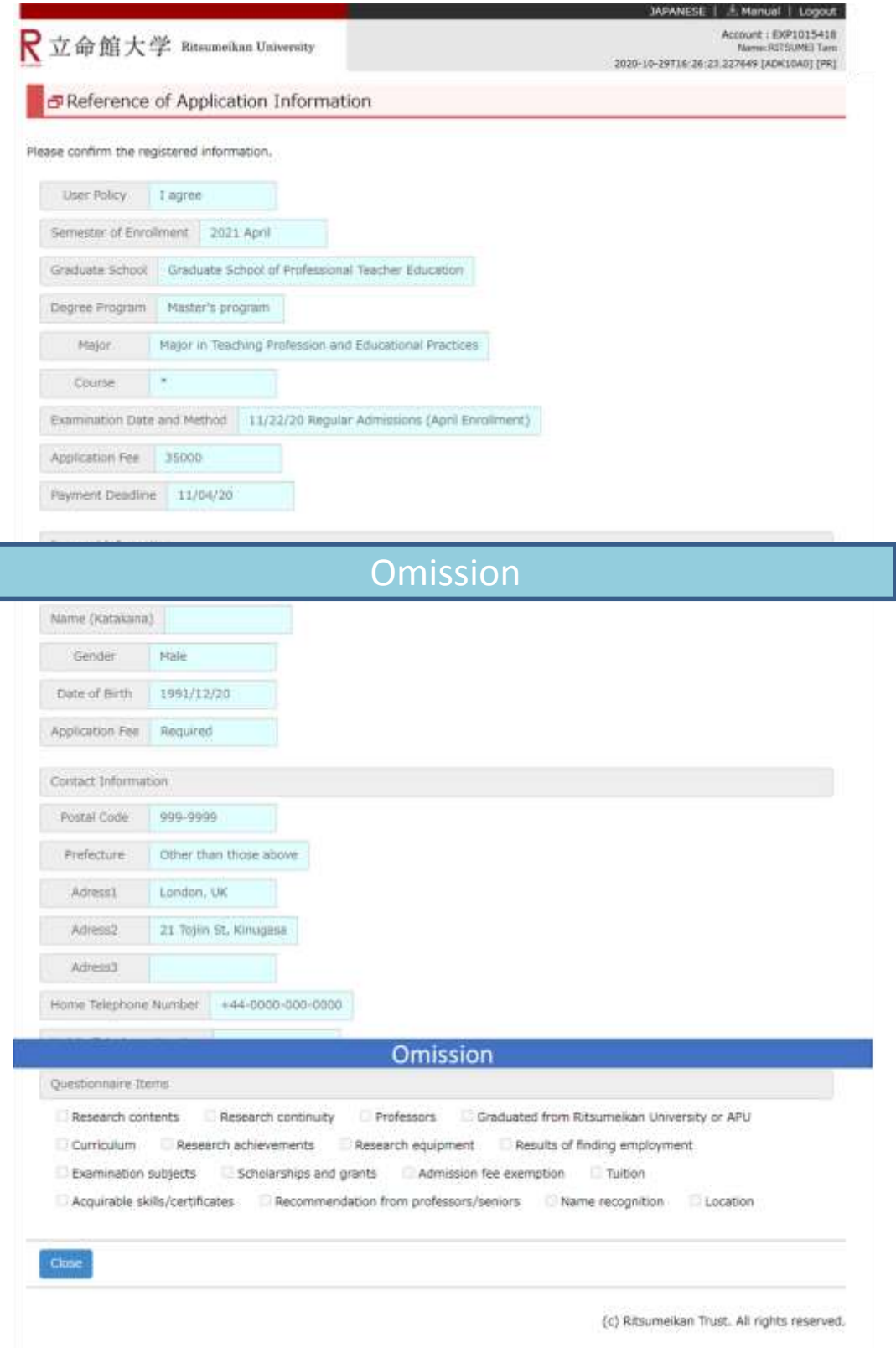

Regarding the information about International Students, you can check it from "International Student Information". \*Those who don't have Japanese Nationality must register "STEP3-2 Register International Student Information". (Those who are Special Permanent Resident, Long-term Resident and Permanent Resident also need to register).

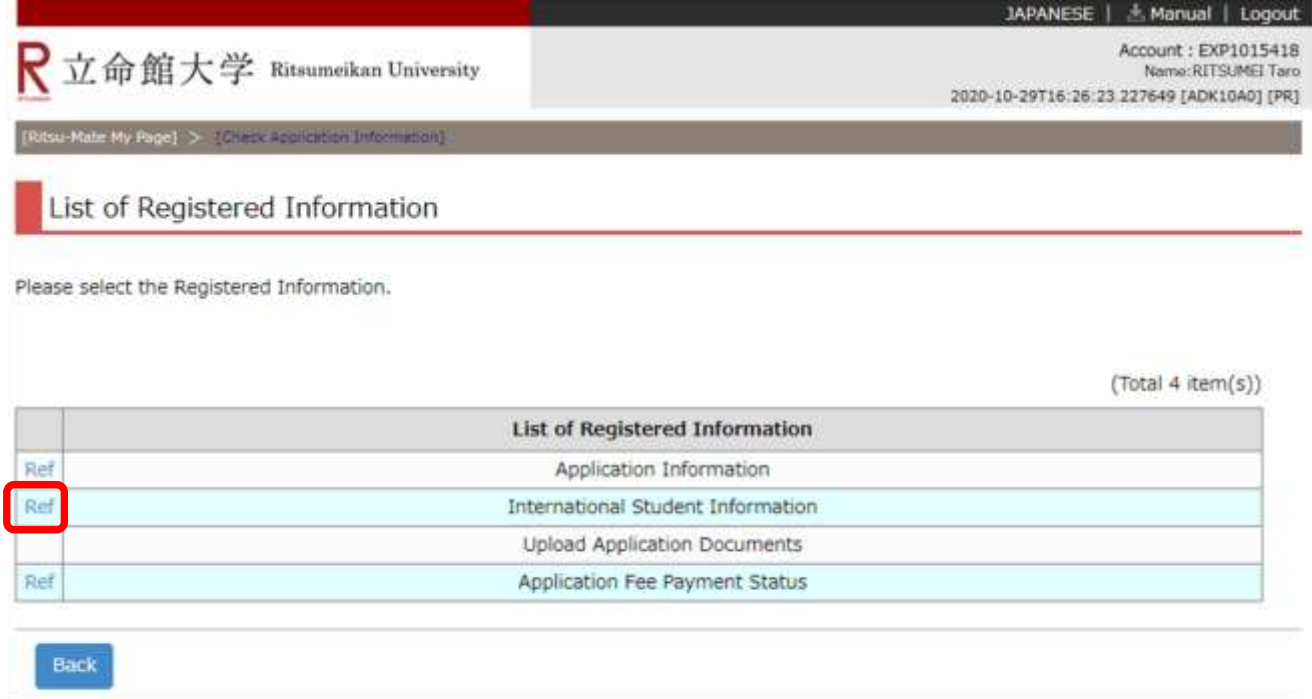

You can confirm the details of what you had registered.

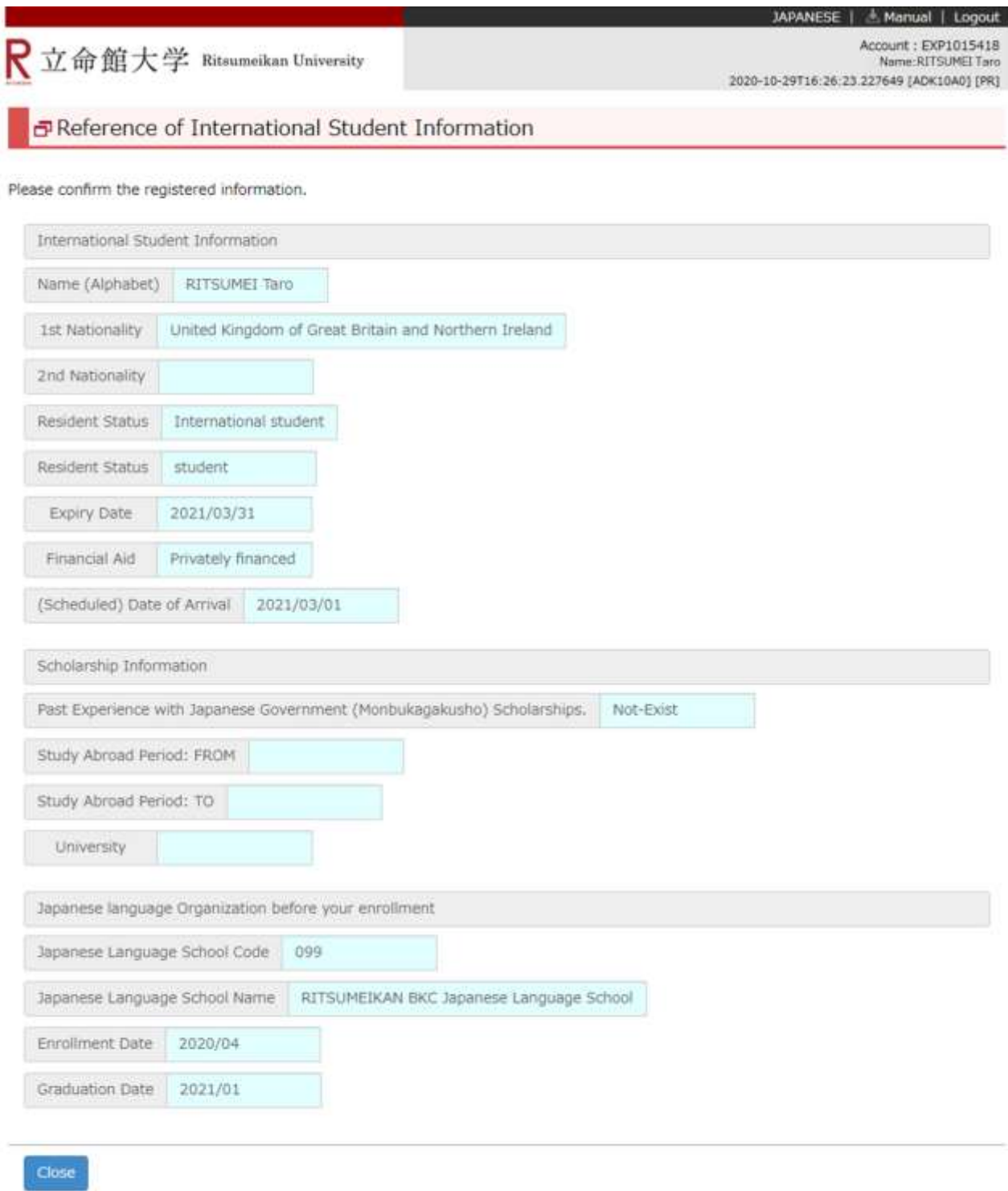

Your Payment Status can be checked from "Application Fee Payment Status"

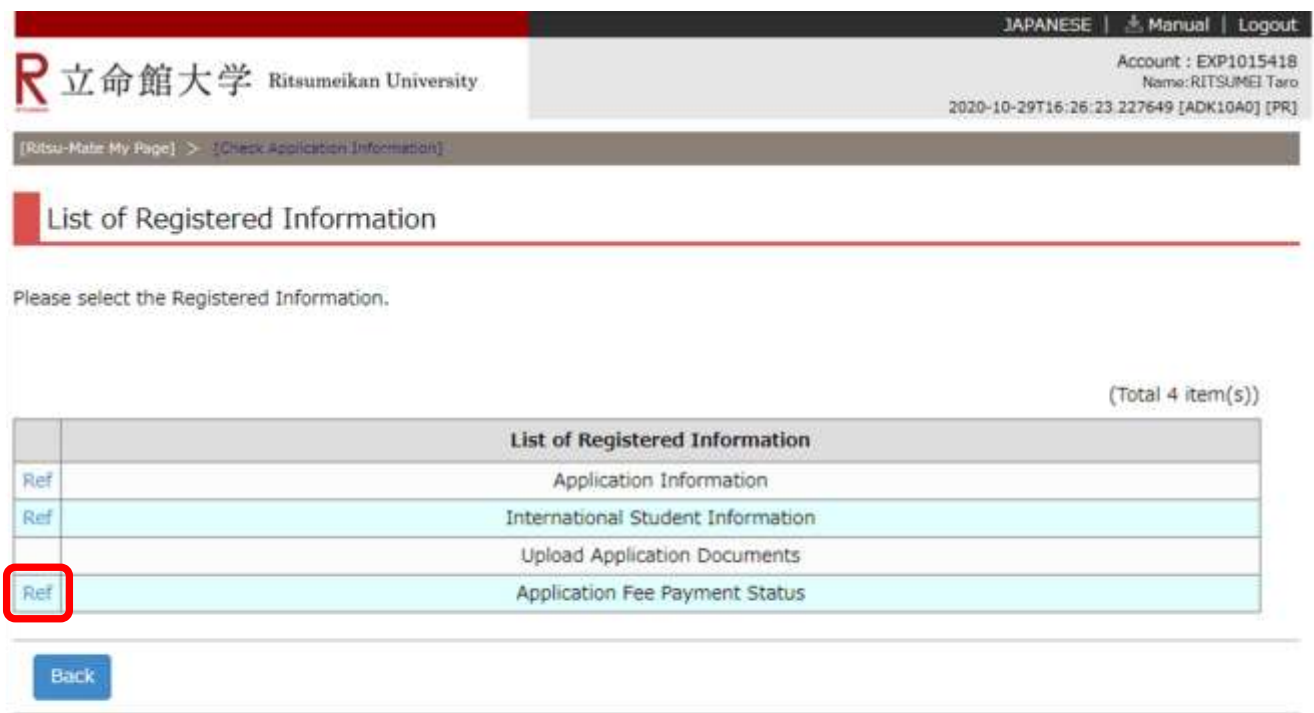

Your Payment Status can be checked as below.

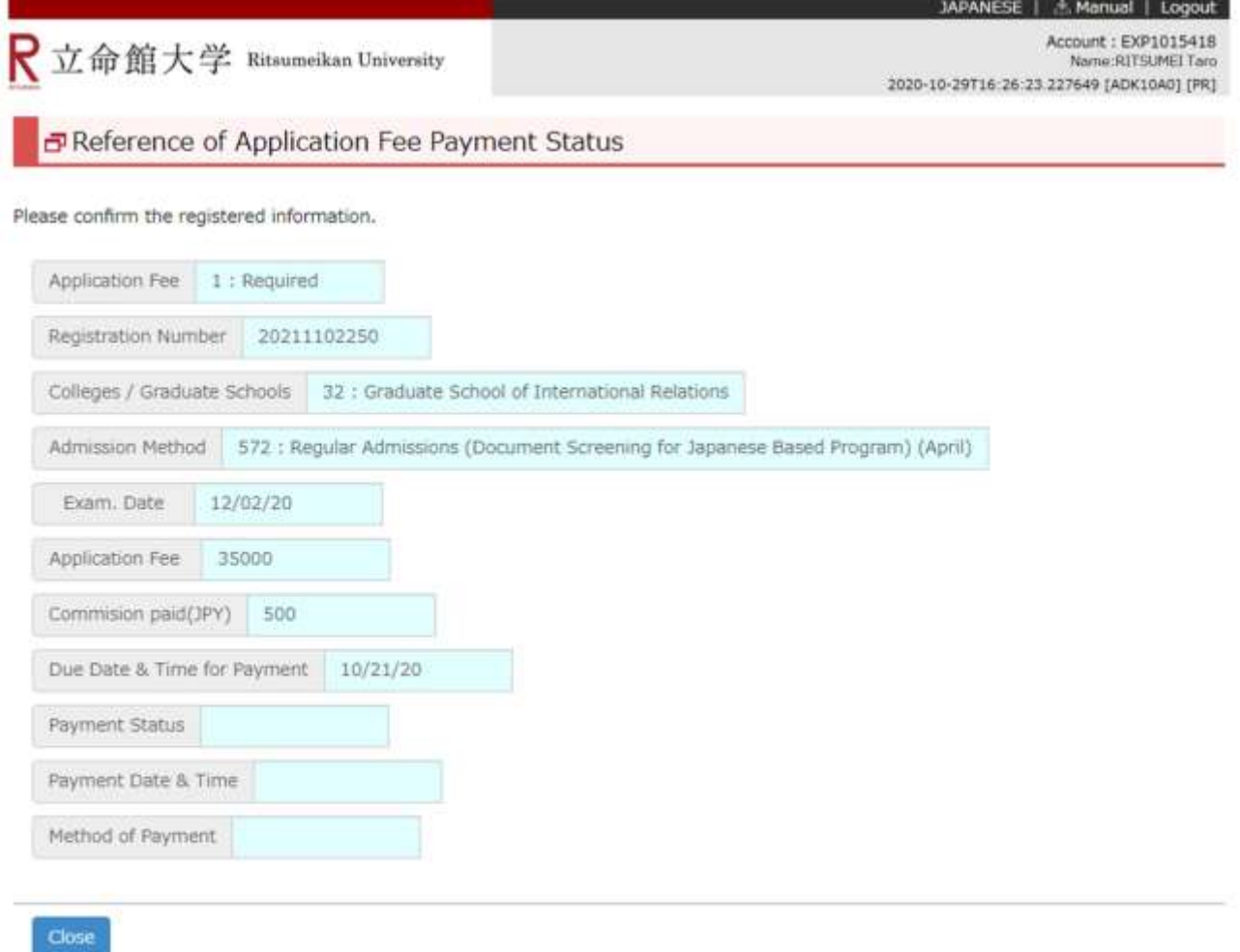